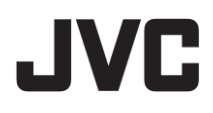

# ハイブリッドレコーダー **VR-A410** 型  $_{\rm A}^{z}$  VR-A410 DDNS サーバー接続編

#### ● 本書の記載内容について

- 本書の著作権は弊社に帰属します。本書の一部、または全部を弊社に無断で転載、複製などを 行うことは禁じられています。
- 本書に記載されている他社製品名は、一般に各社の商標、または登録商標です。 本書では ™、®、© などのマークは省略してあります。
- 本書に記載されたデザイン、仕様、その他の内容については、改善のため予告なく変更することが あります。
- Windows、Internet Explorer は米国 Microsoft Corporation の米国およびその他の国における登 録商標です。
- 本書で使われている画面は、実際のものとは異なる場合があります。

## 1.DDNS サーバー設定手順

## 1.1 ドメイン名の登録

- 1.Internet Explorer の URL 欄に http://ddns.dss.com.tw と入力し、ユーザーログイン画面に アクセスします。
- 2.CD-Key No.に VR-A410 本体の MAC アドレス(LAN2)を入力します。 MAC アドレスは本体背面に貼り付けてあります。
- 3.Product はドロップダウンから JVC VR-A410 を選択し、OK をクリックします。

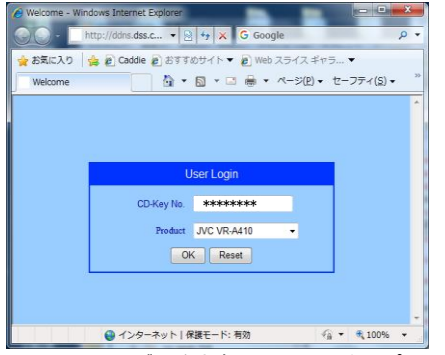

4. User Information 画面が開きますので、ホスト名、パスワード、メールアドレス、会社名など を入力します。

ホスト名は他のユーザーが使用していない限り、任意の名前を指定できます。

(半角、英数、小文字)

パスワードは任意のものを設定します。

5.OK をクリックしてドメイン名の登録を完了します。

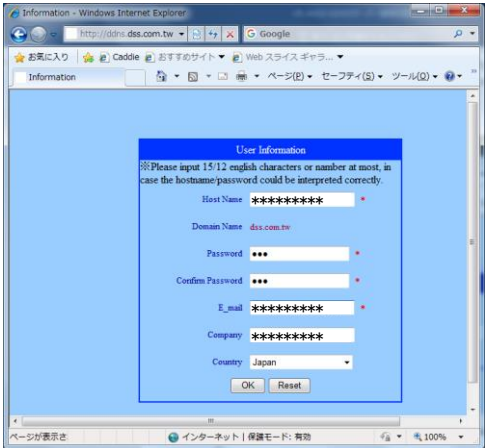

## 1.2 VR-A410 本体の設定

- 1.VR-A410 の「Setup」→「ネットワーク」をクリックし、ネットワーク設定画面を開きます。
- 2.「ネットワーク 2」のタブをクリックし、IP 情報の IP、ゲートウェイ、マスク、DNS を設定します。

IP: 192.168.1.253(デフォルト)

マスク: 255.255.255.0(デフォルト)

ゲートウェイ: ルーターの LAN 側 IP アドレスを入力します。

DNS: プロバイダー指定の IP アドレスを入力します。

プロバイダーから指定がない場合は、ルーターの LAN 側 IP アドレスを入力します。

- 上記の IP は例を示していますので、ルーターの LAN 側ネットワーク設定に従い適切に設定します。 3. DDNS のドメイン名、パスワード、を入力します。
	- ドメイン名: 「1.1 ドメイン名の登録」で登録したホスト名に.dss.com.tw を付加して入力します。 (例:ホスト名が jvcvra410 の場合、ドメイン名は jvcvra410.dss.com.tw)
	- パスワード: 上記ドメイン名の登録で入力したパスワードを入力します。
- 4.サーバー名はドロップダウンから ddns.dss.com.tw を選択します。
- 5.適用をクリックして設定を完了します。

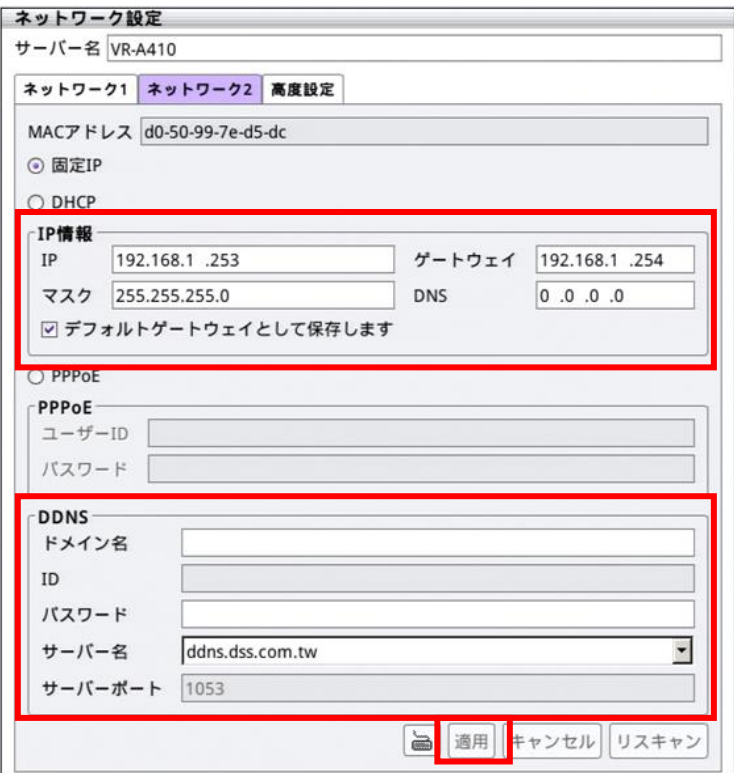

## 1.3 ルーターの設定

1.VR-A410 本体の LAN2 端子をルーターに接続します。

2.プロバイダーからの指示に従って、ルーターの設定を行ってください。

3.IP マスカレードを設定し、TCP:53、80、1053 を VR-A410 LAN2 の IP アドレスに ポートフォワードするように設定します。

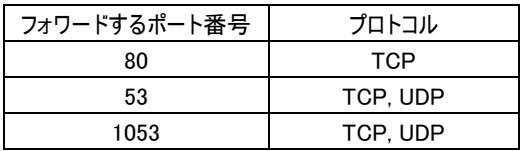

## 1.4 遠隔地 PC の操作

- 1.インターネットに接続された PC 上で、Internet Explorer を起動します。
- 2.URL 欄に「1.2 VR-A410 本体の設定」で設定したドメイン名を入力し、接続します。 (例 http://jvcvra410.dss.com.tw)
- 3.ログイン画面で User ID と Password を入力して、PC ビューアにログインします。 ここでは VR-A410 本体に設定したユーザーアカウントを入力します。
	- 「1.1 ドメイン名の登録」で登録したホスト名、パスワードとは異なりますので注意してください。 (VR-A410 デフォルト User ID:admin、Password:jvc)

■ユーザー名とパスワードについて

工場出荷時のユーザー名とパスワードは、広く公開されているため変更せずに使用していると 大変危険です。

容易に推測されない文字と数字を組み合わせたユーザー名とパスワードに設定してください。 また、ユーザー名とパスワードは、定期的に変更してください。

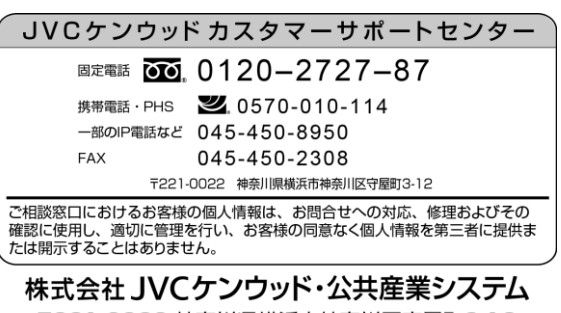

〒221-0022 神奈川県横浜市神奈川区守屋町3-12